# ต้องการวิธีการแก้ไขปัญหาเบื้องต้นสำหรับเครื่องพิมพ์รุ่น L100/L200 ค่ะ

### การตรวจสอบ/ท าความสะอาดหัวพิมพ์

## ี สำหรับ Windows XP / Vista /  $7$

#### *เมื่องานพิมพ์มีความผิดปกติ*

เมื่อมีสีของงานพิมพ์ขาดหายไป หรือมีเส้นขาวเกิดบนผลงานพิมพ์ ควรทดสอบระบบการทำงาน ของหัวพิมพ์จากฟังก์ชั่นการทำงานของพรินเตอร์ไดร์เวอร์ที่เมนู (ทดสอบการพิมพ์) - (Nozzle Check) โดยมีขั้นตอนดังนี้

เมื่อมีสีของงานพิมพ์ขาดหายไป หรือมีเส้นขาวเกิดบนผลงานพิมพ์ ควรทดสอบระบบการทำงาน ของหัวพิมพ์จากฟังก์ชั่นการทำงานของพรินเตอร์ไดร์เวอร์ที่เมนู (ทดสอบการพิมพ์) - (Nozzle Check) โดยมีขั้นตอนดังนี้

1.เรียกใช้งานพรินเตอร์ไดร์เวอร์

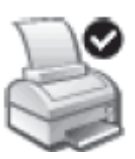

> **วินโดวส์XP** : คลิกเลือก Start (มุมล่างซ้ายของจอคอมพิวเตอร์) คลิก Settings > คลิก Printer and Fax คลิกเมาส์ขวาที่ไอคอนเครื่องพิมพ์

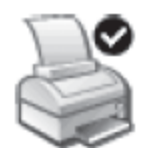

> คลิกคำสั่ง Printing Preferences

> **Windows Vista / 7** : คลิกที่ Start จากนั้นไปที่ Device and Printer

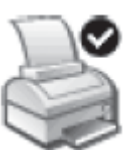

คลิกขวาที่ไอคอนเครื่องพิมพ์ > คลิกค าสั่ง Printer Preferences

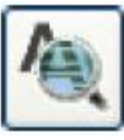

2.คลิกเลือกเมนู [การบำรุงรักษา] - [Maintenance] แล้วคลิกเลือก [ทดสอบการพิมพ์] - [Nozzle Check]

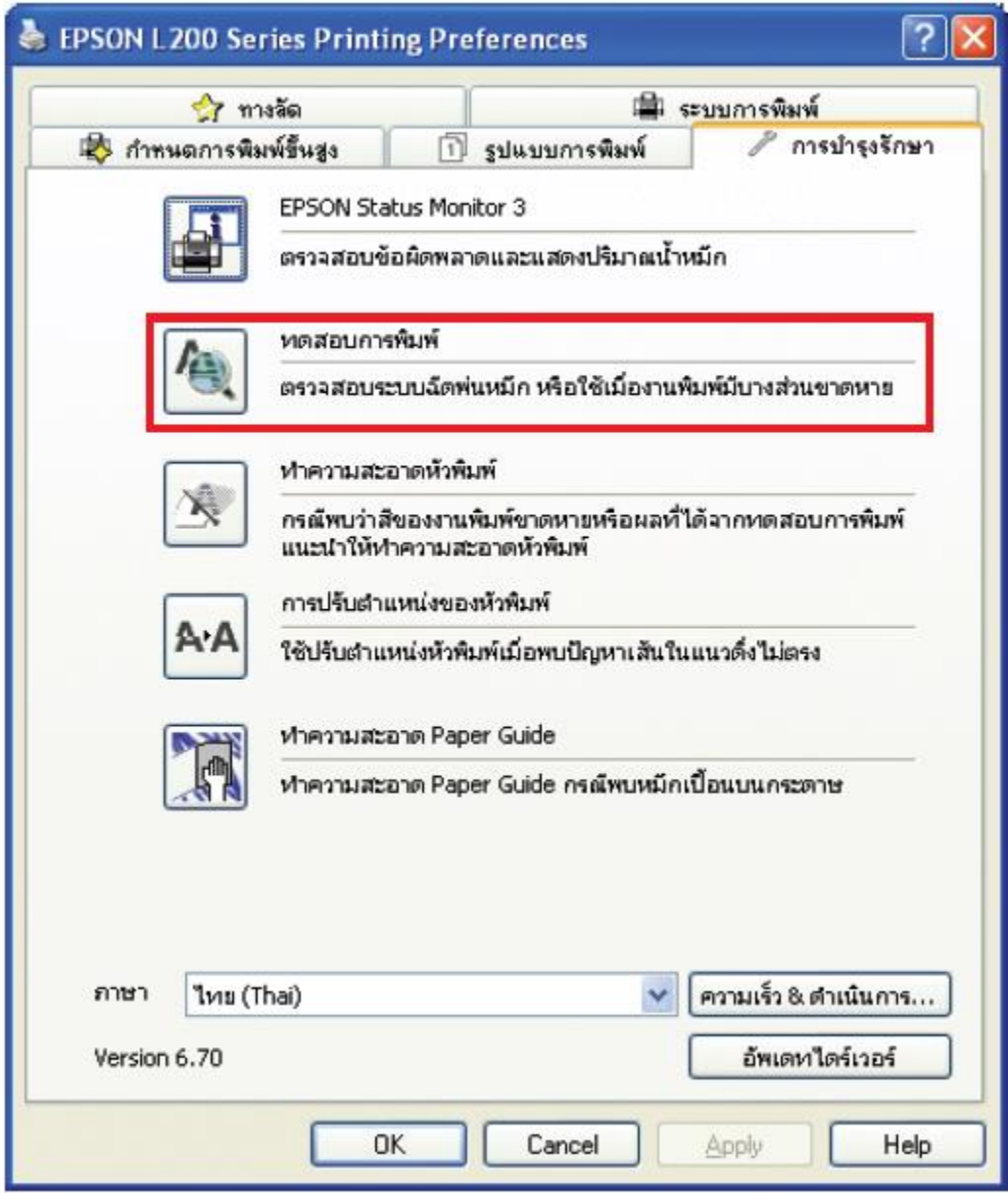

เลือกหัวข้อ **การทดสอบการพิมพ์[Nozzle Check]**

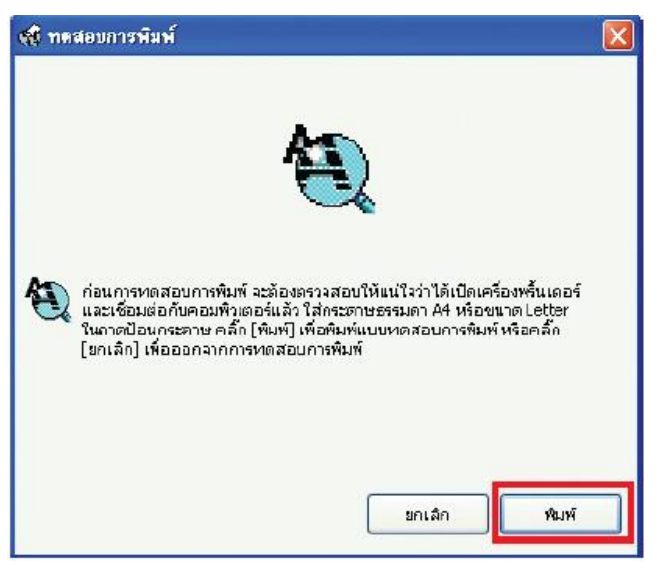

เลือกปุ่ม **พิมพ์**เพื่อพิมพ์แบบทดสอบ

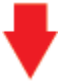

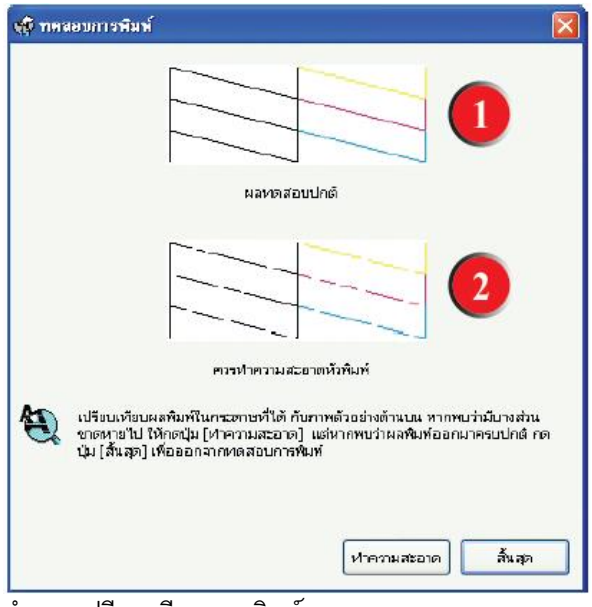

ท าการเปรียบเทียบงานพิมพ์

ลักษณะที่ 1 คือระบบการพิมพ์ปกติ ให้เลือกปุ่ม **สิ้นสุด**

ลักษณะที่ 2 คือระบบการพิมพ์ผิดปกติ ให้เลือกปุ่ม **ทำความสะอาด** เพื่อท าขั้นตอนต่อไป

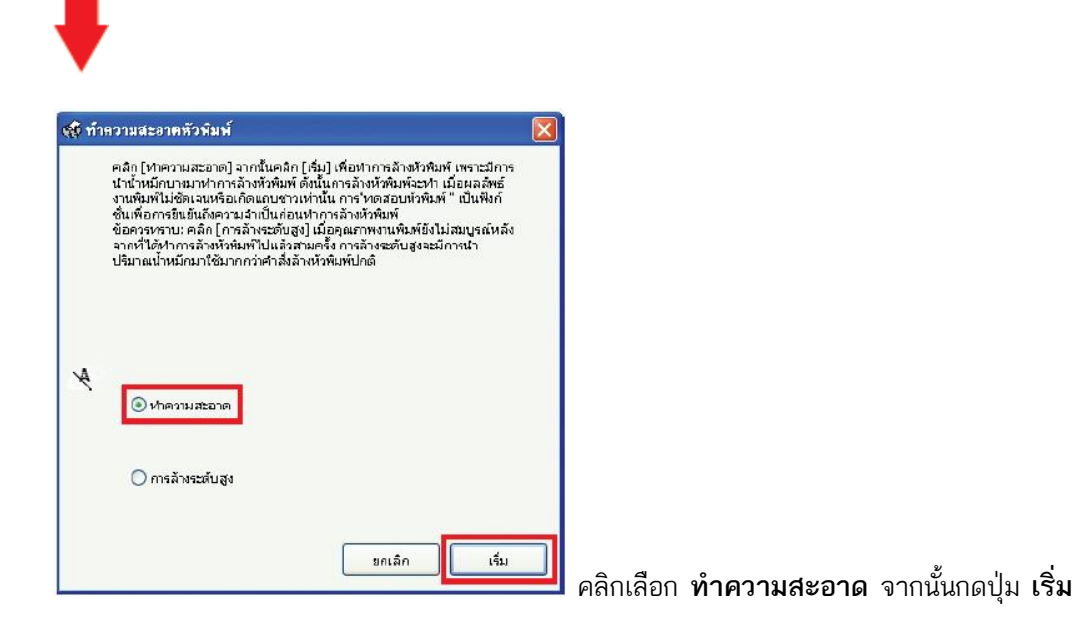

#### **หมายเหตุ :**

- การทำความสะอาดหัวพิมพ์จะใช้น้ำหมึกจากทุกตลับ ดังนั้นควรทำความสะอาดหัวพิมพ์ เมื่อคุณภาพ การพิมพ์ลดลงเท่านั้น

- ถ้าคุณภาพการพิมพ์ยังไม่ดีขึ้น หลังจากการทำความสะอาด 2 รอบ ให้ปิดเครื่องพิมพ์เป็นเวลาอย่างน้อย 5-10 นาที จากนั้นทำความสะอาดหัวพิมพ์อีกครั้ง ถ้าคุณภาพงานพิมพ์ยังไม่ดีขึ้นให้ติดต่อศูนย์บริการ เอปสันทั่วประเทศ

- การ Power Clean หรือ "การล้างระดับสูง" เกิน 2 ครั้ง อาจทำให้แผ่นซับหมึกเต็มให้ติดต่อศูนย์บริการ เอปสันทั่วประเทศไทย

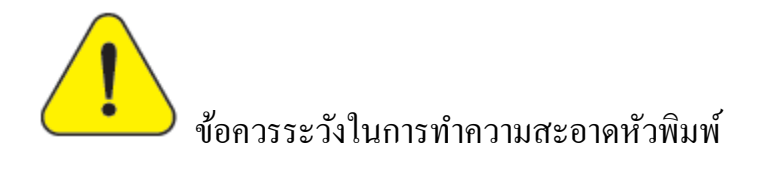

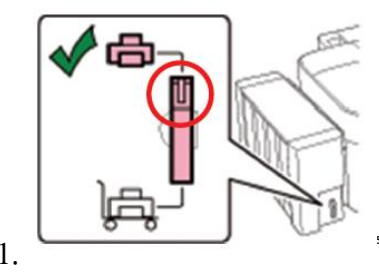

1. ในการท าความสะอาดหัวพิมพ์หรือการใช้งานทุกครั้ง

้ จะต้องเปิดตัวล็อก ท่อน้ำหมึกโดยปรับให้สัญลักษณ์

ตัวล็อคหมุนไปอยู่ตำแหน่ง  $\begin{bmatrix} \begin{matrix} 1 \end{matrix} \end{bmatrix}$ 

**2. ค าเตือน :** ห้ามท าการ Power Clean หรือ "การล้างระดับสูง" (รูปที่ 1) เกิน 2 ครั้ง

เนื่องจากจะท าให้แผ่นซับหมึกเต็ม (รูปที่ 2)

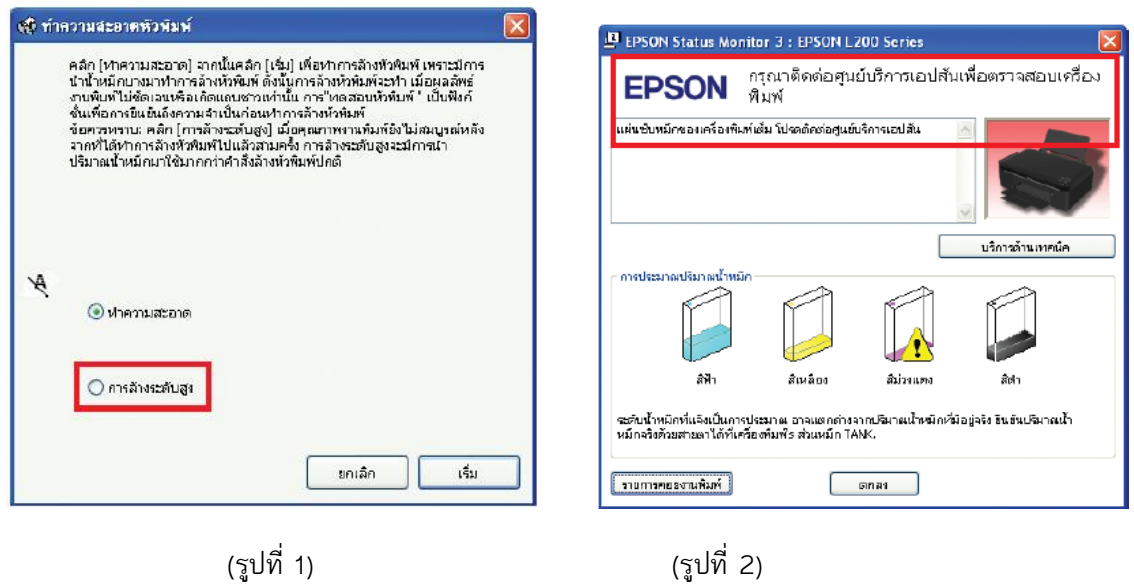

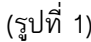

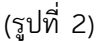

**หมายเหตุ :** หากขึ้น Error ดังรูปที่ 2 เป็นการแจ้งแผ่นซับหมึกเต็ม ให้ติดต่อศูนย์บริการเอปสันทั่วประเทศไทย